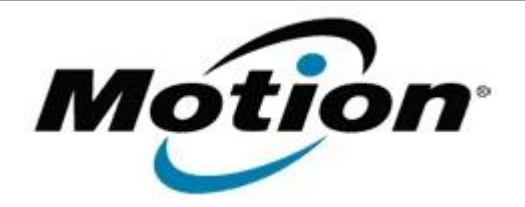

## Motion Computing Software Release Note

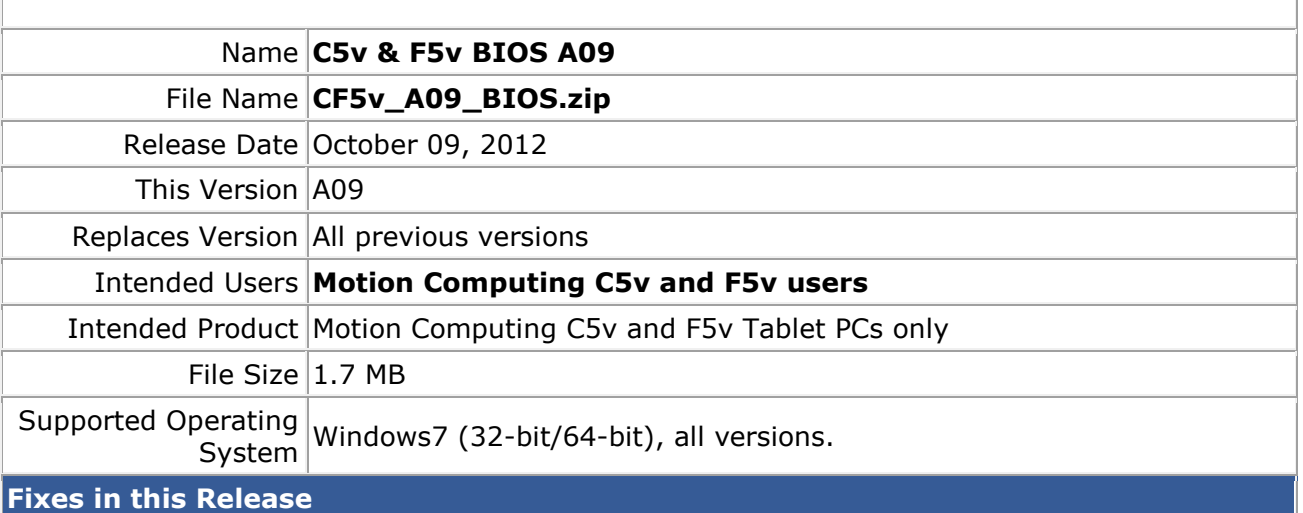

• Optimize internal bridge battery charging algorithm to ensure maximum performance.

**Installation and Configuration Instructions**

**Note**: Ensure the tablet is using AC power before installing the BIOS update.

## **To install the BIOS update**:

- 1. Download the BIOS update to the directory location of your choice.
- 2. Unzip the file to a location on your local drive.
- 3. Double-click installer and follow the prompts.
- 4. The update process may take some time. Do not manually power off the tablet during the update.
- 5. The tablet will automatically shut down after installing the BIOS. **Please make sure that you do not undock, or otherwise cycle power on the tablet before the power light is off.**

## **Licensing**

Refer to your applicable end-user licensing agreement for usage terms.